## Expanded Product Details for Nitrogen

Last Modified on 06/11/2024 1:29 pm CDT

When using slow release nitrogen Products in blends, it can be desirable to show the % slow release by nitrogen type on the fertilizer tag.

Edit the Product in the Hub. On the*Blend Setup* tab, choose**Details**. On the*N* tab (Nitrogen), there are data fields in which the slow release information for the Products can be entered. The image below shows those data fields set for Sulfur Coated Urea 36-0-0.

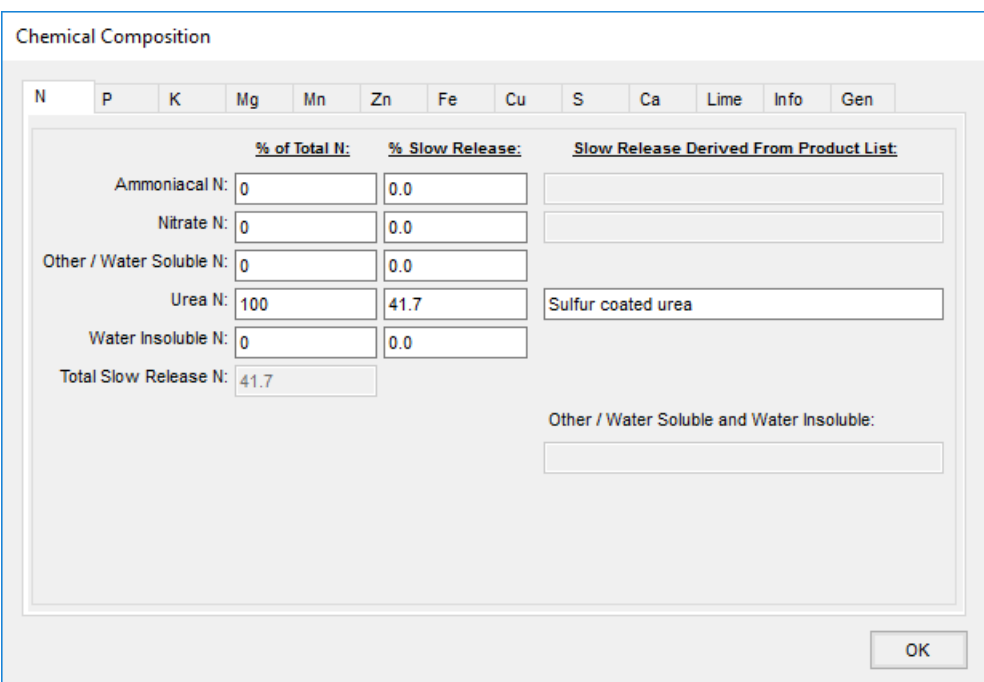

If values are entered into the *% Slow Release* fields, the corresponding field under *Slow Release Derived From Product List* becomes available for text entry. In this example, 36-0-0 and its label lists the coated nitrogen as 15%. To calculate the *% Slow Release*, divide the coated percentage by the total nitrogen percentage (15 / 36 = 0.416667).

If a value is entered into the*% Slow Release* column, the *Total Slow Release N* field becomes a calculated field, and can no longer be edited. If no *% Slow Release* or *Slow Release Derived From Product List* values are entered, the *Total Slow Release N* is an editable field. Enter the percent needed in the*Total Slow Release N* field.

A sample of the Tag report generated by a Blend Ticket with one ton of this Product is below:

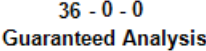

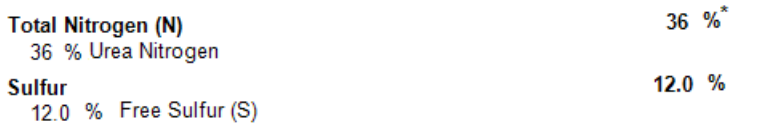

\* 15.01% Slowly Available Nitrogen from Sulfur coated urea

## Net Weight 2000 Lbs.

Note the *Percent Slowly Available* in the footnote shows 15.01%. This is caused by rounding since the*% Slow Release* for the Product has been rounded to 41.7%. If the value entered was 41.667%, the tag would look like the example below:

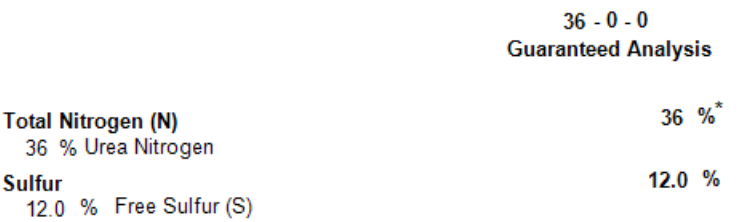

\* 15% Slowly Available Nitrogen from Sulfur coated urea

## Net Weight 2000 Lbs.

The tag example is for a field in Oregon, and it shows the footnote at the bottom of the tag just above the net weight.